Hai comprato un nuovo hard disk per il tuo computer ed ora vuoi liberare un po' di spazio sul disco originale trasferendo alcuni programmi dal vecchio al nuovo drive. Perfetto, allora non perdere tempo a disinstallare i programmi e reinstallarli sul nuovo hard disk, usa **Steam Mover**.

Steam Mover è un programma gratuito per Windows 7 e Vista (su XP non funziona) che permette di **spostare i programmi installati** sul PC senza rimuoverli e reinstallarli. In questo modo, potrai muovere i tuoi software da un disco all'altro facendoli rimanere perfettamente funzionanti. Ecco come funziona.

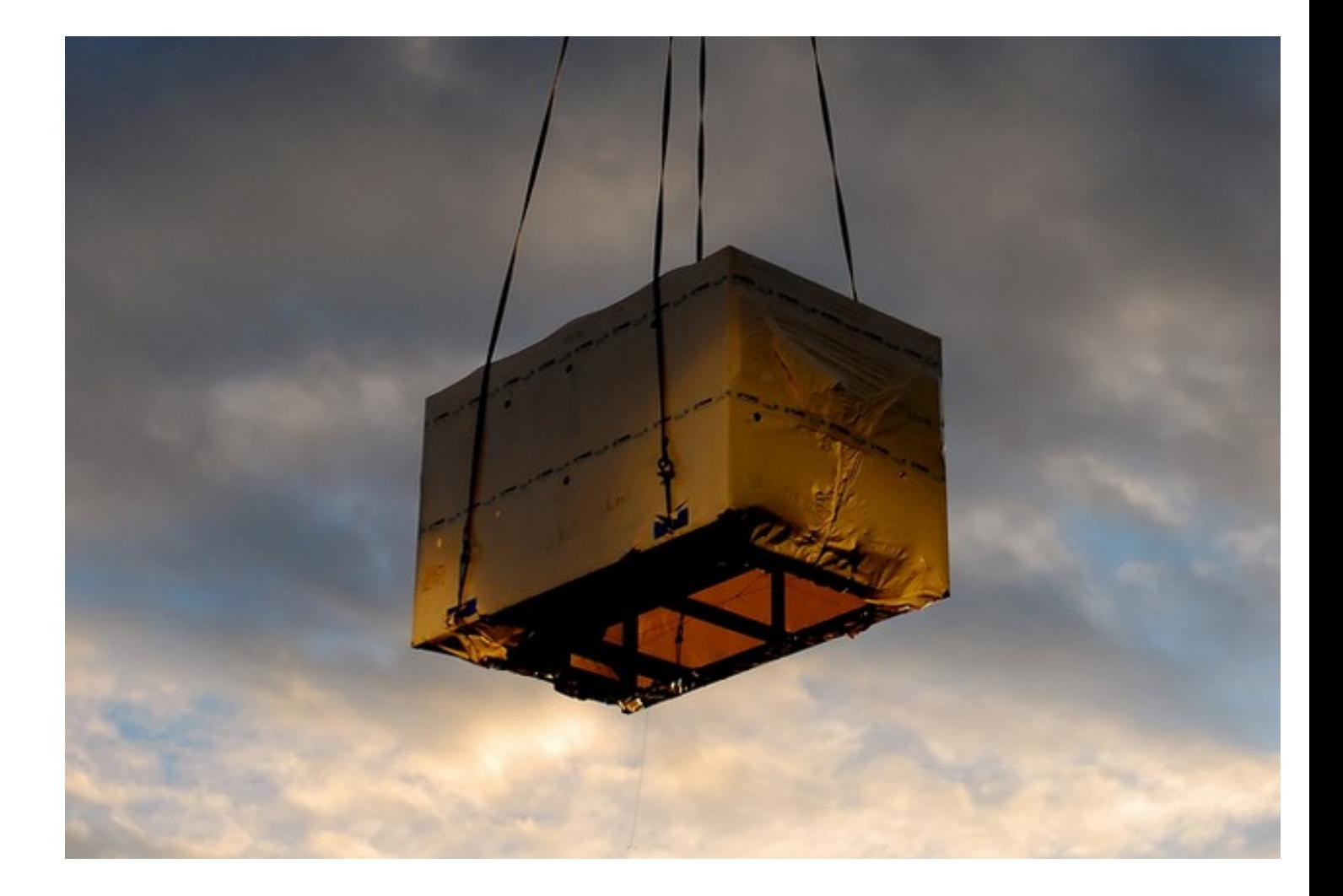

**Steam Mover** utilizza una funzione chiamata **giunzione NTFS** per spostare le cartelle dei programmi facendo credere a Windows che queste ultime siano ancora nella loro posizione originale (reindirizza le cartelle originali verso le cartelle in cui vengono spostati i programmi, tanto per intenderci), in questo modo i programmi, anche se spostati, rimangono utilizzabili e funzionanti come se non fossero mai stati rimossi dalla loro cartella di origine.

Prima di vedere **come spostare programmi installati** sul PC, devi quindi accertarti che le partizioni o gli hard disk oggetto che vuoi usare per trasferire i tuoi programmi siano entrambi formattati con il file system NTFS (quello predefinito di Windows 7 e Vista). Per fare ciò, recati in **Start > Computer**, fai click destro

sull'icona del disco fisso o della partizione che vuoi controllare e seleziona la voce **Proprietà**

dal menu che compare. Nella finestra che si apre, accertati che alla voce

## **File system**

corrisponda il tipo

## **NTFS**

, altrimenti non potrai usare

## **Steam Mover**

per spostare i tuoi programmi.

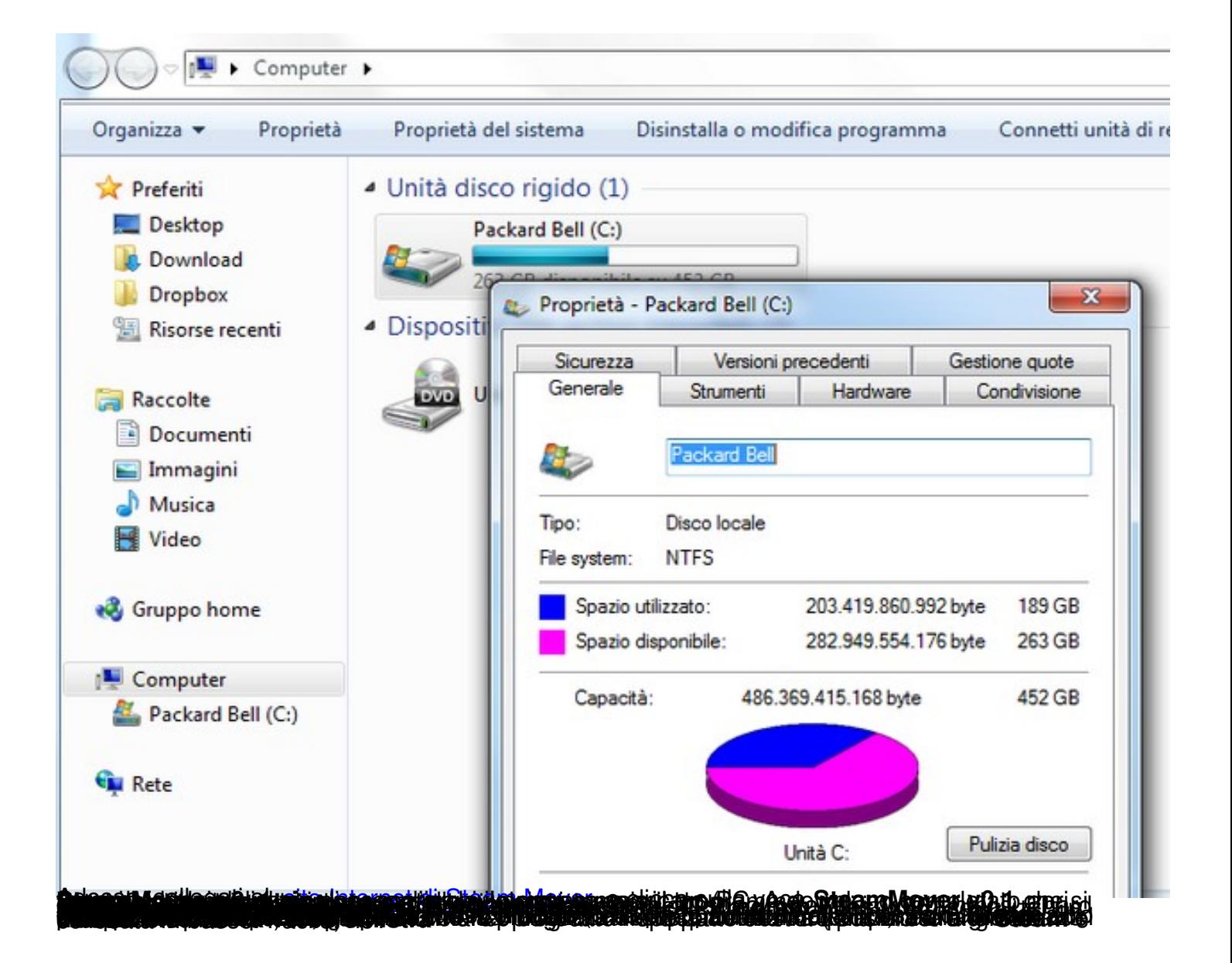

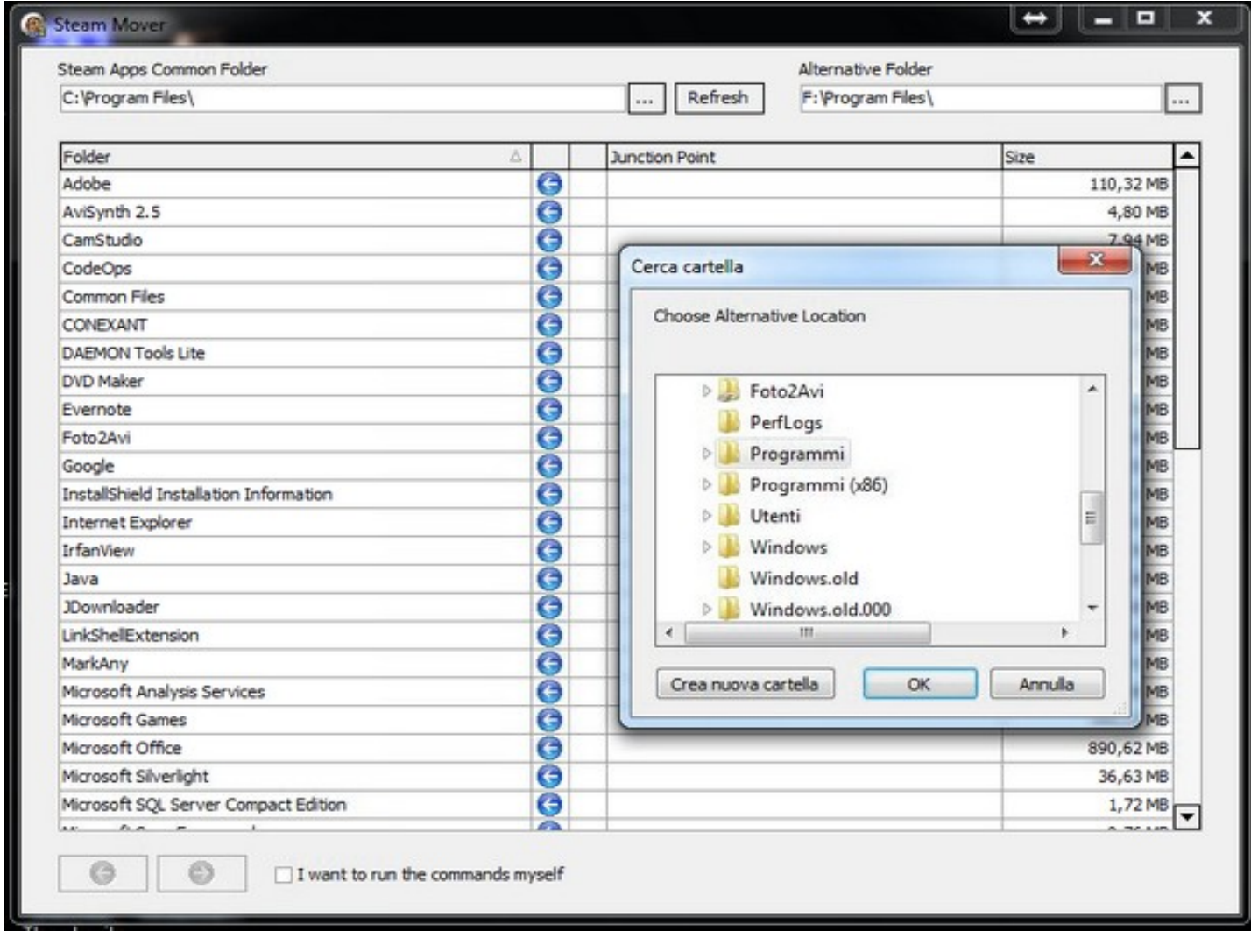